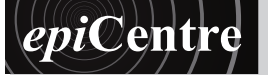

## **Printing a file to the Print Centre Colour Laser Printer from Photoshop**

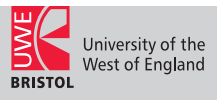

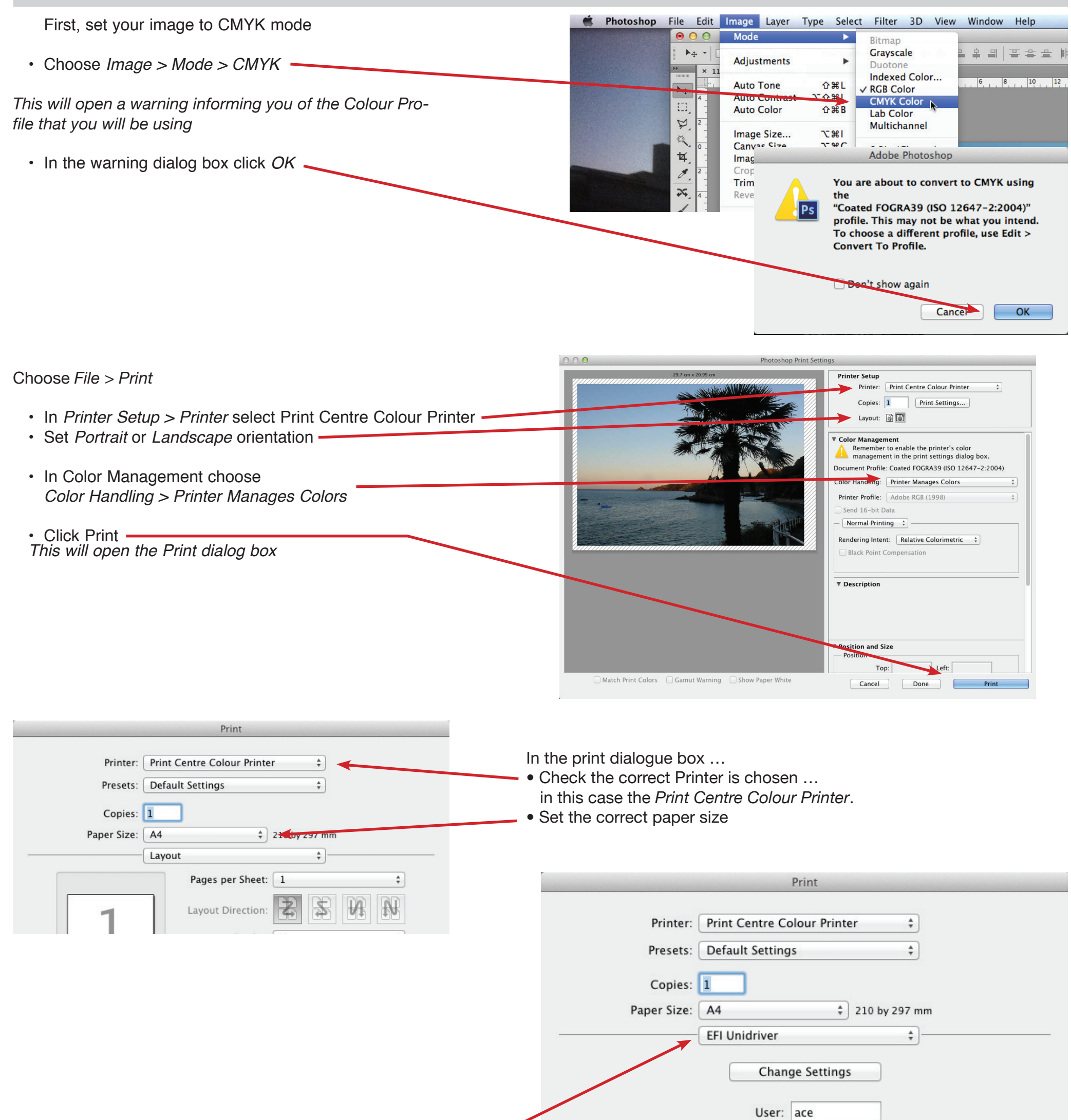

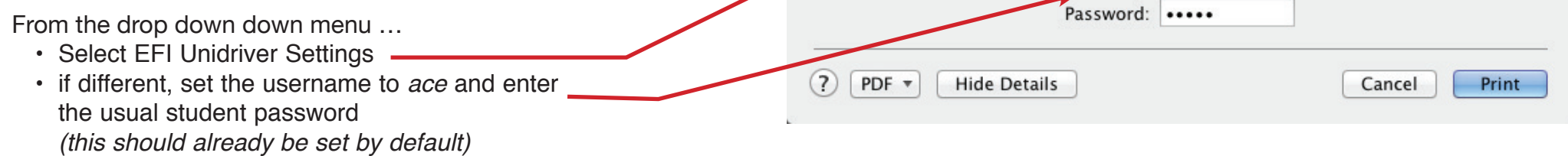

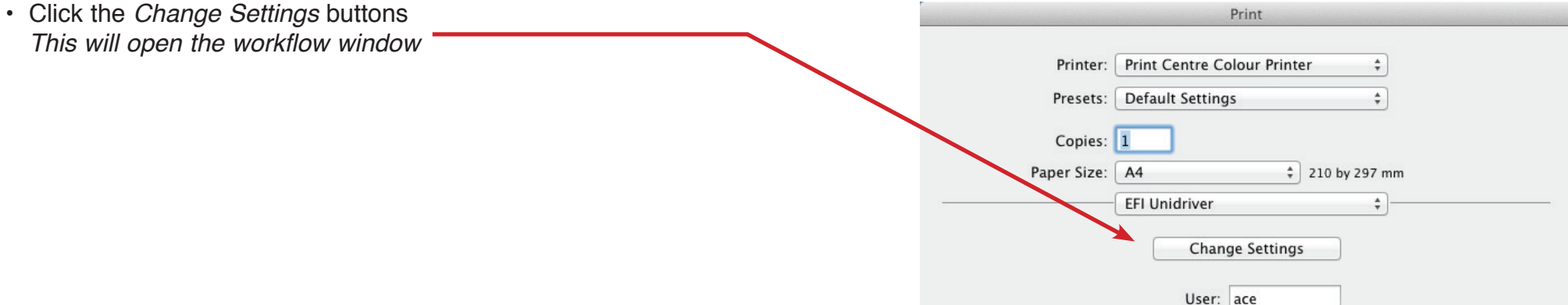

In the main Print dialog box …

• Choose *Print*

and remembering the name of your print job, go to collect your print from the wide format print room in the Print Centre at the appropriate time.

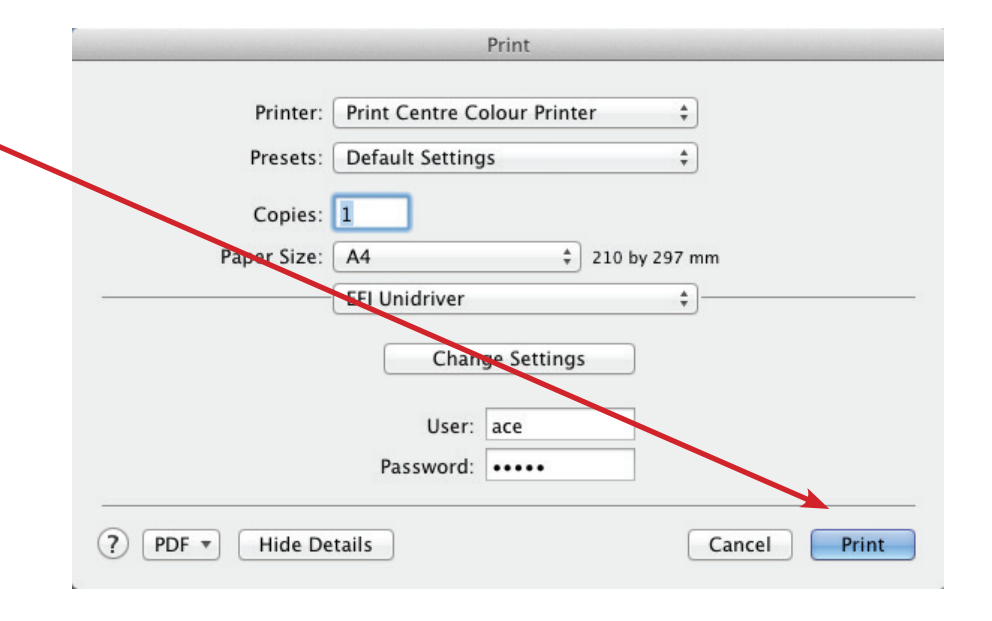

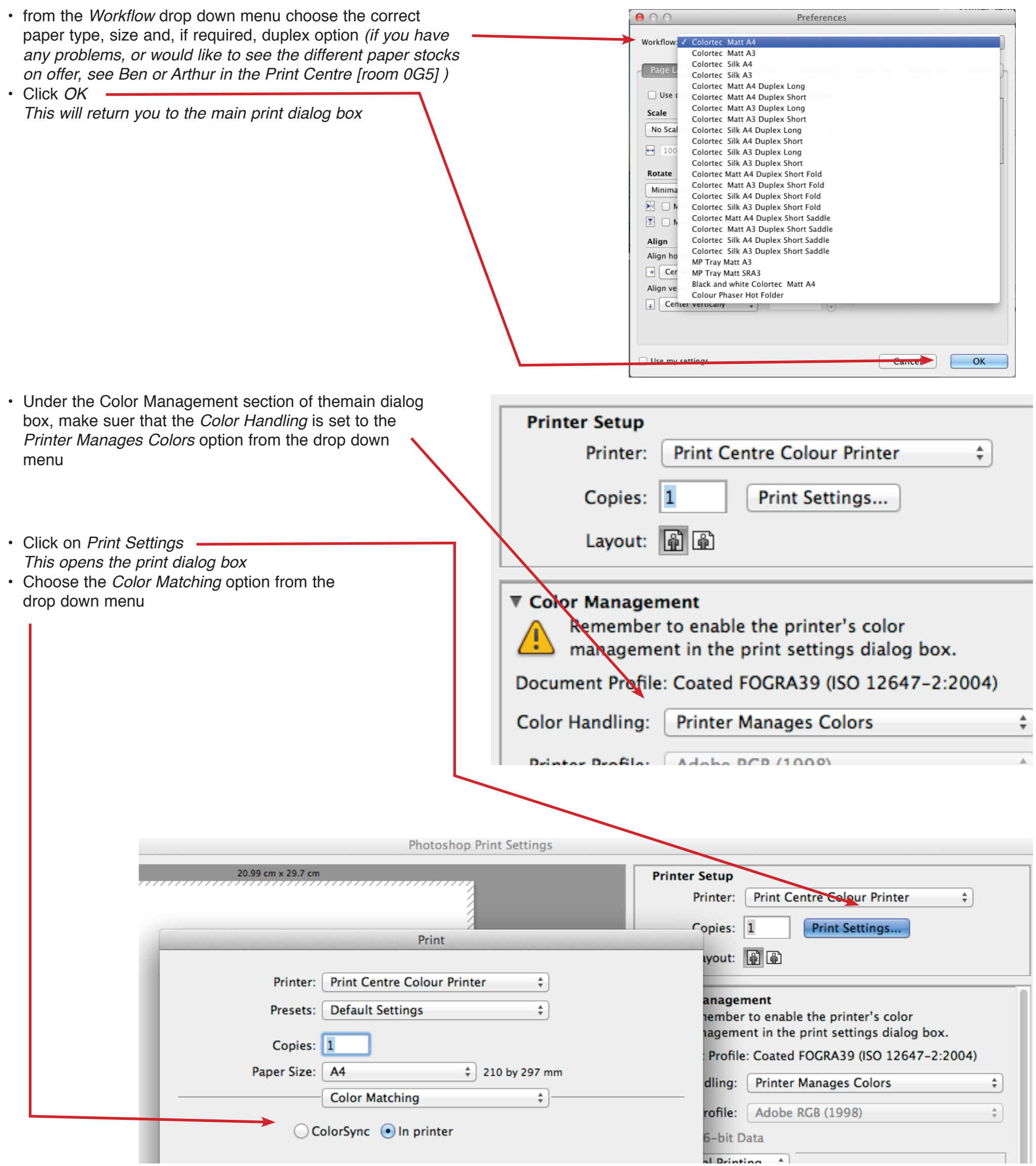

**Make sure that you set both colour handling settings correctly to ensure a more reliable print result.**